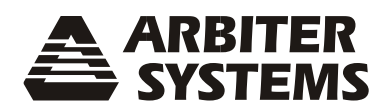

# **MODEL 120A GNSS SYNCHRONIZED CLOCK USER MANUAL**

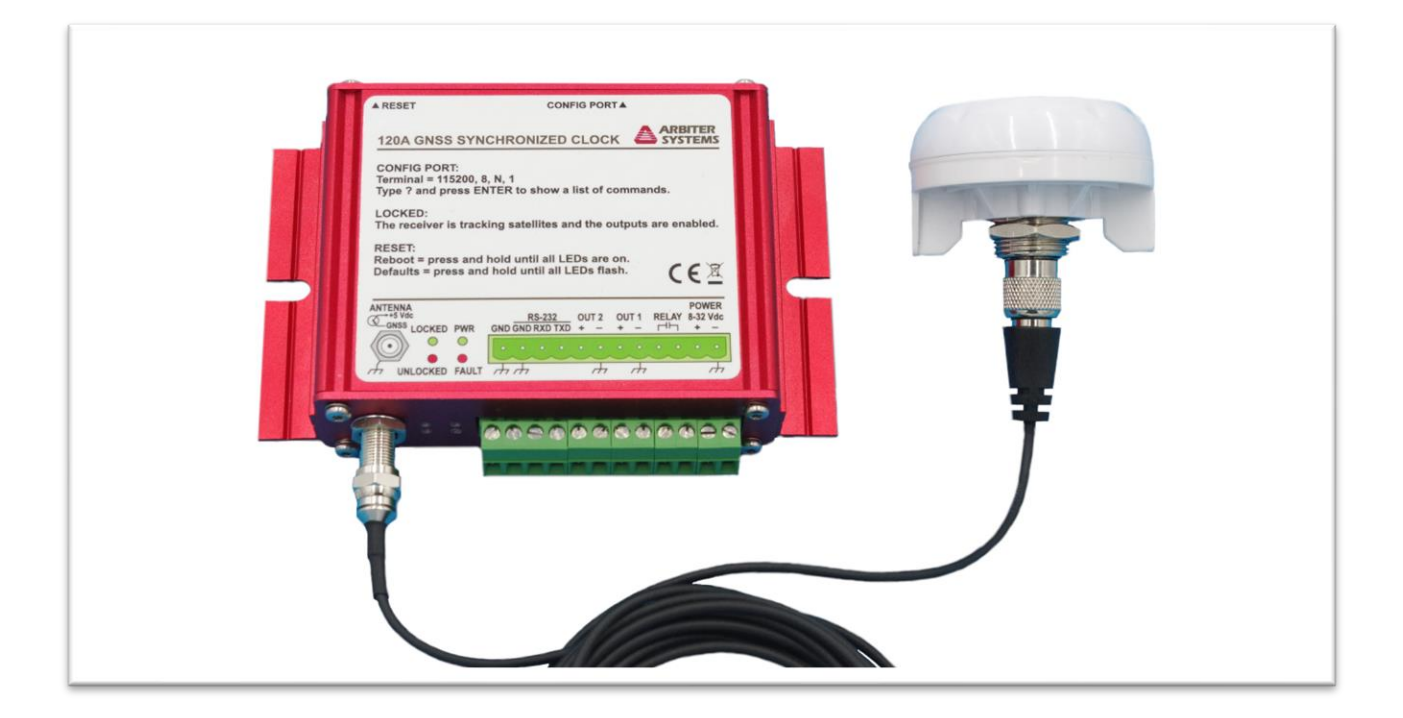

**ARBITER SYSTEMS, INC. PASO ROBLES, CA 93446 U.S.A.**

**WWW.ARBITER.COM**

# **Model 120A GNSS Synchronized Clock Operation Manual**

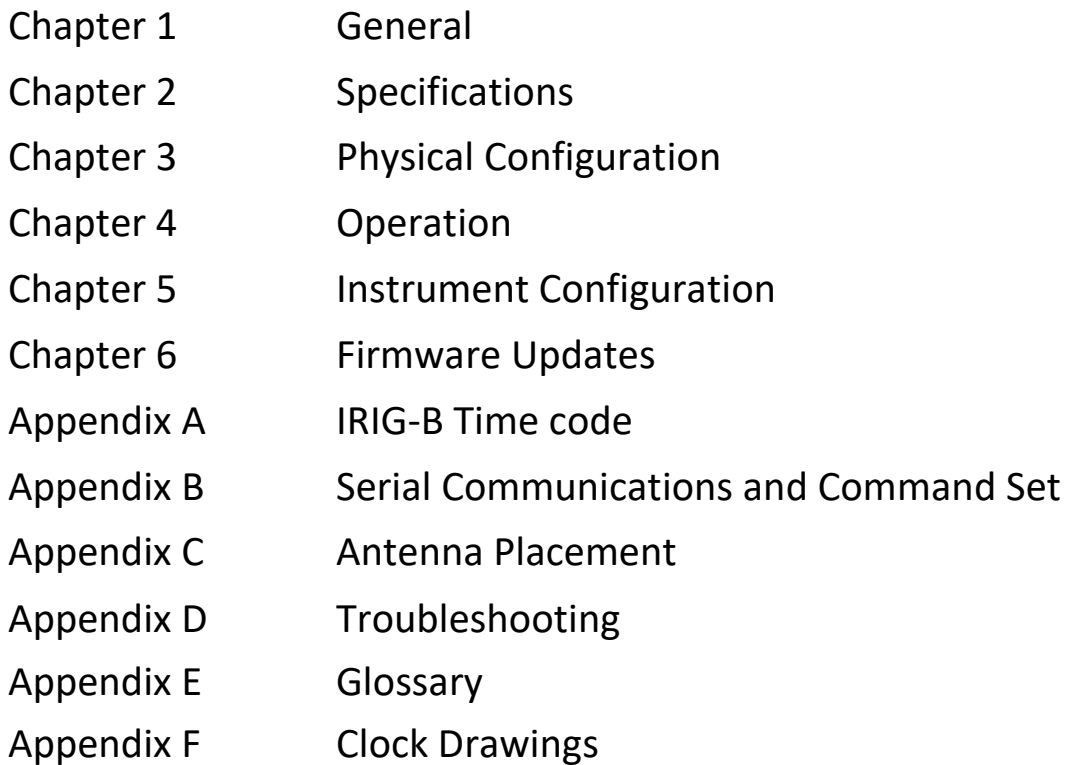

Copyright Arbiter Systems Incorporated October 2021 All rights reserved. International copyright secured. Publication number: PD0058200C

**Description** This manual is issued for reference only, at the convenience of Arbiter Systems. Reasonable effort was made to verify that all contents were accurate as of the time of publication. Check with Arbiter Systems at the address below for any revisions made since the original date of publication.

#### **Contact Information:**

Arbiter Systems, Inc. 1324 Vendels Circle, Suite 121 Paso Robles, CA 93446

(805) 237-3831

www.arbiter.com techsupport@arbiter.com sales@arbiter.com

#### **What This Manual Covers**

This manual describes the set up and operation of the Model 120A series GNSS synchronized clocks.

**LIMITED WARRANTY** Arbiter Systems makes no warranty, expressed or implied, on any product manufactured or sold by Arbiter Systems except for the following limited warranty against defects in materials and workmanship on products manufactured by Arbiter Systems.

Products manufactured by Arbiter Systems are guaranteed against defective materials and workmanship under normal use and service from the date of delivery for a period five years. The responsibility of Arbiter Systems under this warranty is limited to repair or replacement, at Arbiter Systems' option, of any product found to be defective. Arbiter Systems shall have no liability under this warranty unless it receives written notice of any claimed defect.

For warranty service or repair, products must be returned to a service facility designated by Arbiter Systems. Buyer shall prepay all shipping charges, duties, and taxes to send the product to Arbiter Systems and Buyer shall prepay shipping charges, duties, and taxes to return the product to Buyer.

THE WARRANTY SET FORTH HEREIN CONSTITUTES THE ONLY WARRANTY OBLIGATIONS OF ARBITER SYSTEMS, EXPRESSED OR IMPLIED, STATUTORY, BY OPERATION OF LAW, OR OTHERWISE. ARBITER SYSTEMS DISCLAIMS ANY WARRANTY OF MERCHANTABILITY OR FITNESS FOR A PARTICULAR PURPOSE, AND BUYER EXPRESSLY WAIVES ALL OTHER WARRANTIES.

This limited warranty does not extend to any product, which has been subject to:

- 1. Improper use or application, abuse, or operation beyond its rated capacity, or contrary to the instructions in the operation and maintenance manuals (if any);
- 2. Accident;
- 3. Repair or maintenance performed by Buyer, except in accordance with the operation and maintenance manuals, if any, and any special instructions of Arbiter Systems;
- 4. Modification without the prior written authorization of Arbiter Systems (whether by the substitution of non-approved parts or otherwise). The remedies provided herein are Buyer's sole and exclusive remedies. In no event shall Arbiter Systems be liable for direct, indirect, incidental, or consequential damages (including loss of profits), whether based on contract, tort, or other legal theory.

FOR THE FASTEST POSSIBLE SERVICE, PLEASE PROCEED AS FOLLOWS:

- 1. Notify Arbiter Systems, Inc., specifying the instrument model number and serial number and giving full details of the difficulty. Service data or instrument-return authorization will be provided upon receipt of this information.
- 2. If instrument return is authorized, forward prepaid to the manufacturer. If it is determined that the instrument is not covered by this warranty, an estimate will be made before the repair work begins, if requested.

# Table of Contents

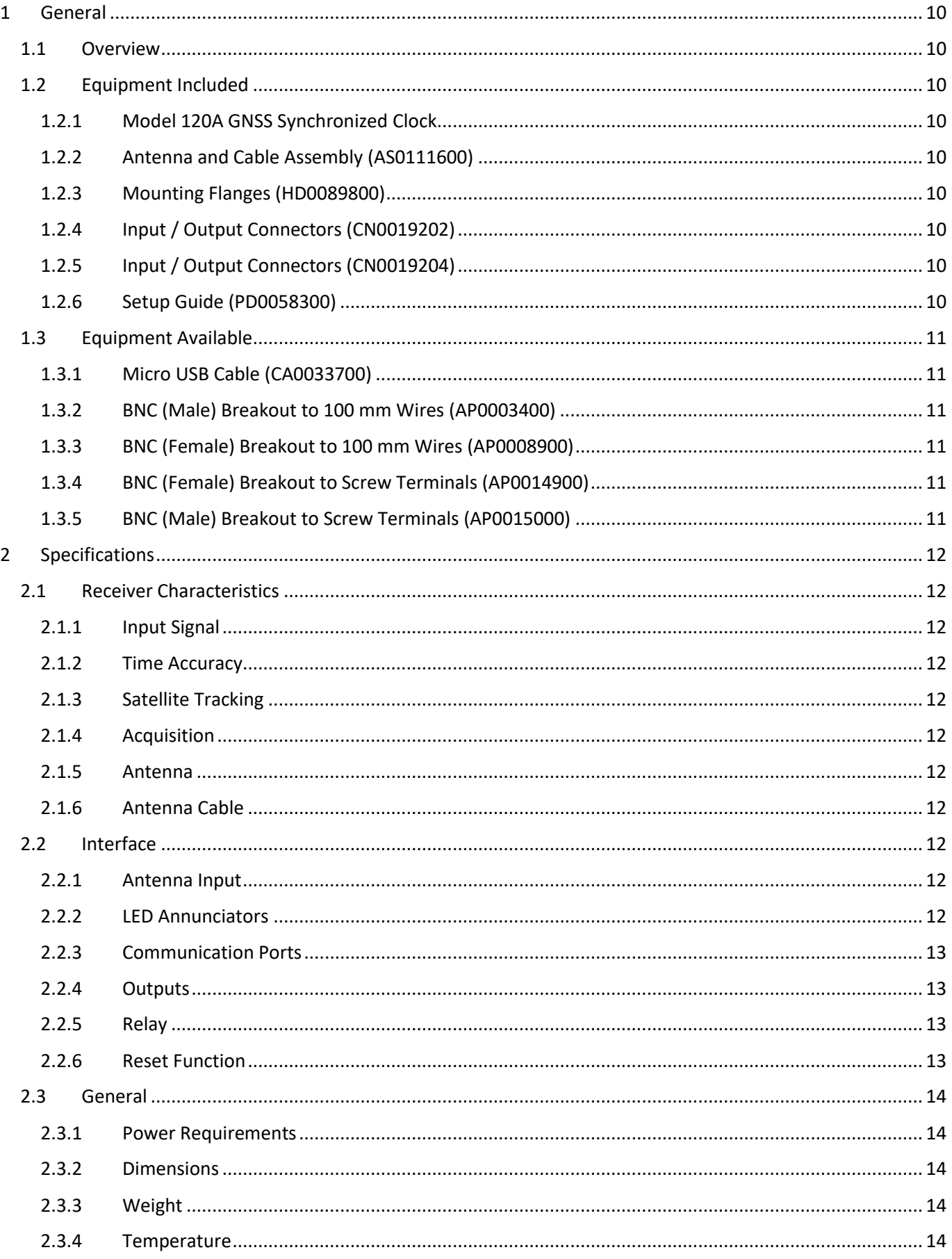

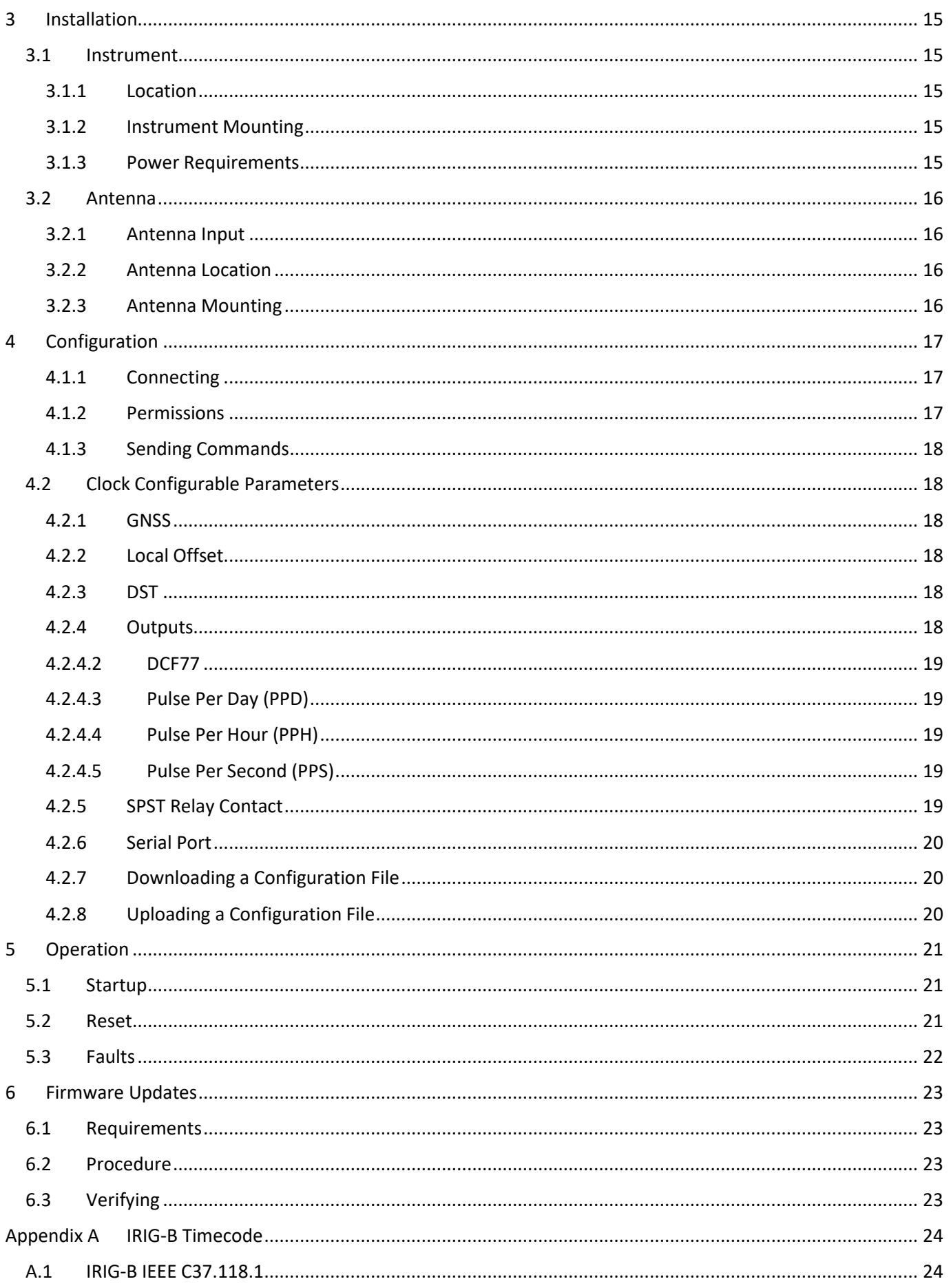

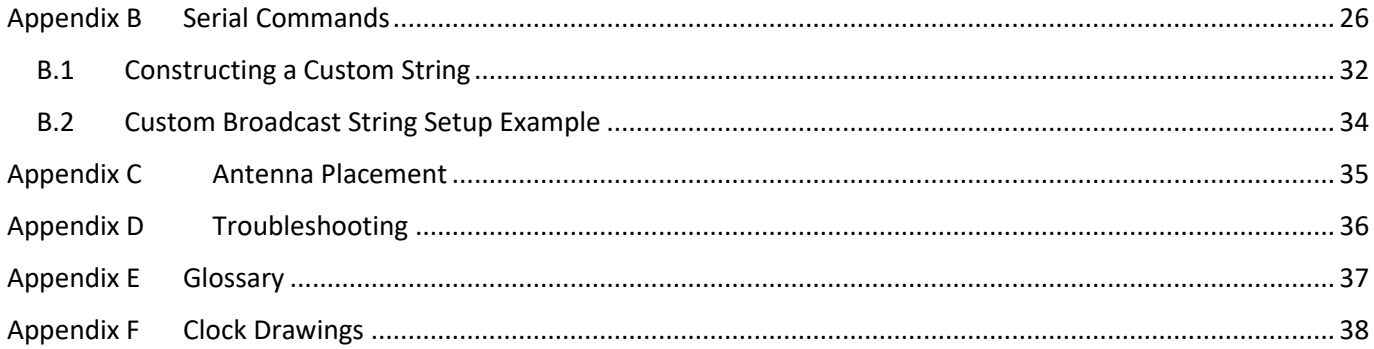

# <span id="page-9-0"></span>1 General

### <span id="page-9-1"></span>1.1 Overview

The Model 120A GNSS Synchronized Clock is a multi-satellite system (GPS, Galileo, GLONASS, BeiDou) timing source. Designed as an economical solution for reclosers and other enclosed installations, includes a rugged, lowprofile, bulkhead-mount antenna with 5 meters of cable.

The Model 120A has a seventy-two channel receiver, capable of tracking up to 3 satellite constellation systems simultaneously providing a 100 ns rms accuracy. Two pluggable terminal strip outputs provide IRIG-B unmodulated, 1 PPS, or Programmable Pulse; software selectable. These outputs are configurable to a 50-ohm driver or a high-capacity driver. The Model 120A comes standard with two communication ports, one RS-232 and one USB. A SPST relay is also included and is configurable to Out of Lock, Fault, Alarm, Stabilized, or Programmable Pulse. Low-voltage dc power input accepts + 8 Vdc to + 32 Vdc.

# <span id="page-9-2"></span>1.2 Equipment Included

#### <span id="page-9-3"></span>1.2.1 Model 120A GNSS Synchronized Clock

One 1 four-position and 4 two-position pluggable terminal strip connectors installed and flange mounts attached.

#### <span id="page-9-4"></span>1.2.2 Antenna and Cable Assembly (AS0111600)

Included: Bulkhead mounted GPS antenna that is active, low-profile, and weatherproof. It requires 2.5 Vdc to 5.5 Vdc on the male TNC connector for power. A 5-meter (16 foot) RG-174/U antenna cable with 50 ohm characteristic impedance and terminated with a female TNC connector and a male F connector.

#### <span id="page-9-5"></span>1.2.3 Mounting Flanges (HD0089800)

The included mounting flanges (2) are pre-attached.

#### <span id="page-9-6"></span>1.2.4 Input / Output Connectors (CN0019202)

Four 2 position pluggable terminal strip connectors for connecting the power, relay contacts and signal outputs are pre-attached to the Model 120A.

#### <span id="page-9-7"></span>1.2.5 Input / Output Connectors (CN0019204)

One 4 position pluggable terminal strip connector for connecting serial communication port is pre-attached to the Model 120A.

#### <span id="page-9-8"></span>1.2.6 Setup Guide (PD0058300)

Brief instructions to get started using the Model 120A.

### <span id="page-10-0"></span>1.3 Equipment Available

#### <span id="page-10-1"></span>1.3.1 Micro USB Cable (CA0033700)

A 6 ft USB 2.0 A male to micro 5 pin male 28/24 AWG Cable w/ Ferrite Core (Gold Plated).

### <span id="page-10-2"></span>1.3.2 BNC (Male) Breakout to 100 mm Wires (AP0003400)

Transitions two wires to a male BNC connection.

#### <span id="page-10-3"></span>1.3.3 BNC (Female) Breakout to 100 mm Wires (AP0008900)

Transitions two wires to a female BNC connection.

#### <span id="page-10-4"></span>1.3.4 BNC (Female) Breakout to Screw Terminals (AP0014900)

Transitions wires to a female BNC connection via screw terminals.

#### <span id="page-10-5"></span>1.3.5 BNC (Male) Breakout to Screw Terminals (AP0015000)

Transitions wires to a male BNC connection via screw terminals.

# <span id="page-11-0"></span>2 Specifications

# <span id="page-11-1"></span>2.1 Receiver Characteristics

#### <span id="page-11-2"></span>2.1.1 Input Signal

Accepts GPS L1 C/A, Galileo E1B/C, GLONASS L1OF and BeiDou B1I on F-type connector.

#### <span id="page-11-3"></span>2.1.2 Time Accuracy

± 100 ns rms when receiving 4 or more satellites.

#### <span id="page-11-4"></span>2.1.3 Satellite Tracking

Seventy-two channel receiver simultaneously tracks 2 frequencies with the ability to synchronize to 72 satellites (defaults: GPS/Galileo and GLONASS). GLONASS and BeiDou cannot be selected at the same time.

#### <span id="page-11-5"></span>2.1.4 Acquisition

Receiver: 30 seconds Output stabilization: 2 minutes

#### <span id="page-11-6"></span>2.1.5 Antenna

Included, bulkhead mount, active (+ 5 VLNA power) GPS L1 frequency, TNC connector.

#### <span id="page-11-7"></span>2.1.6 Antenna Cable

RG-174/U, 5 m (16 feet) included. Terminated with TNC and F-Type connectors.

# <span id="page-11-8"></span>2.2 Interface

The Model 120A interface consists of a F-Type antenna connector, 4 LED annunciators, and a twelve-position pluggable 5 mm terminal strip on one panel with a micro USB connector, data LED and a recessed reset button on the opposite panel.

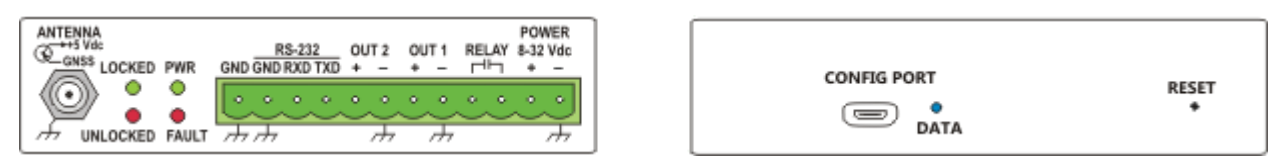

*Figure 2-1: Model 120A End Panels*

#### <span id="page-11-9"></span>2.2.1 Antenna Input

The antenna input is a F-type connector for active GPS/GNSS antennas and provides 5 V LNA power (100 mA maximum).

#### <span id="page-11-10"></span>2.2.2 LED Annunciators

Locked (green): Illuminated when the clock is actively tracking and synchronizing to satellite signals.

Unlocked (red): Illuminated when the clock is not receiving satellite signals.

PWR (green): Illuminated when the clock is receiving sufficient DC power to operate the unit.

Fault (red): Illuminated when the clock detects a fault.

#### <span id="page-12-0"></span>2.2.3 Communication Ports

USB 2.0 micro USB connector emulates serial com port with a 115200 baud rate, 1 stop bit, 8 data bits and no parity. Used for configuration and firmware updates.

RS-232 Port communications port on 3 pins of the pluggable terminal strip (Txd, Rxd, Gnd). Used for configuration and serial broadcast signals.

- 200 to 115200 baud rates
- 7 or 8 data bits
- 1 or 2 stop bits
- Even, Odd or None parity Used for configuration and serial broadcast signals.

#### <span id="page-12-1"></span>2.2.4 Outputs

There are two logic level (+5 Vdc) programmable pulse outputs that can be configured to one of the signals listed below with the choice between UTC or Local time and low (50 ohm) or high drive capability.

- IRIG-B
- IRIG-B with C37.118 (2011) extensions
- DCF77
- Pulse Per Day (PPD)
- Pulse Per Hour (PPH)
- Pulse Per Second (PPS)

#### <span id="page-12-2"></span>2.2.5 Relay

Form A (SPST-N)), 400 V peak ac/dc. 20 ohms-40 ohms on resistance. Signal: Out of Lock, Fault, PPM, PPH, PPD, ST Fail Safe: In Unlocked/Fault state (power off), contacts are open.

#### <span id="page-12-3"></span>2.2.6 Reset Function

There is a recessed reset button on right of panel with USB port and LED. The reset button has two functions:

- 1. Restart the Model 120A: Press the button momentarily to restart.
- 2. Reset the factory defaults: Press and hold the reset button in until the 4 LEDs next to the output connector start blinking to reset.

#### *Factory defaults:*

Login User: Administrator Password: P4ssw\_rd Timeout: 60 minutes GNSS Satellites: GPS GLONASS Galileo Antenna Delay: 30 nS Out1 (Programmable Pulse) Signal: IRIG-B unmodulated C37.118: On Time reference: UTC Drive level: Low (50 ohms) Out2 Signal: IRIG-B unmodulated C37.118: On Time reference: UTC Drive level: Low (50 ohms)

Relay Signal: Out of lock Communication Ports Baud Rate: 115200 Data Bits: 8 Parity: None Stop Bits: 1 Broadcast: Off Time Local offset: 0 hours Daylight Savings Time: Off

### <span id="page-13-0"></span>2.3 General

#### <span id="page-13-1"></span>2.3.1 Power Requirements

Input accepts +8 Vdc to +32 Vdc and is not isolated, negative terminal is connected to chassis ground.

#### <span id="page-13-2"></span>2.3.2 Dimensions

Chassis: 110 mm x 85 mm x 30 mm (4.3 inch x 3.4 inch x 1.2 inch) Chassis with mounting brackets: 140 mm x 85 mm x 30 mm (5.5 inch x 3.4 inch x 1.2 inch)

#### <span id="page-13-3"></span>2.3.3 Weight

0.45 kg (1 lb)

#### <span id="page-13-4"></span>2.3.4 Temperature

-40 ˚C to 85 ˚C

# <span id="page-14-0"></span>3 Installation

### <span id="page-14-1"></span>3.1 Instrument

All output connections (including the RS-232 port) use Phoenix type pluggable terminal connectors with 5 mm spacing. The connector accepts between 0.25 mm and 2.5 mm diameter wire. To connect wires to any of the terminals, strip the insulation back to expose about 6.35 mm (0.25 inch) of bare wire (DO NOT tin the bare end with solder), insert the stripped wire into the terminal and turn the screw down (clockwise) to secure it in the connector.

#### <span id="page-14-2"></span>3.1.1 Location

The Model 120A GNSS Synchronized Clock was designed for enclosed applications and will operate over a -40 ˚C to 85 ˚C temperature range. The small size allows for the unit to fit in small spaces. The case is not waterproof so it must be kept in a weather protected location.

#### <span id="page-14-3"></span>3.1.2 Instrument Mounting

The Model 120A comes with two removable flanges with slots that can be used to secure the unit to a panel or shelf.

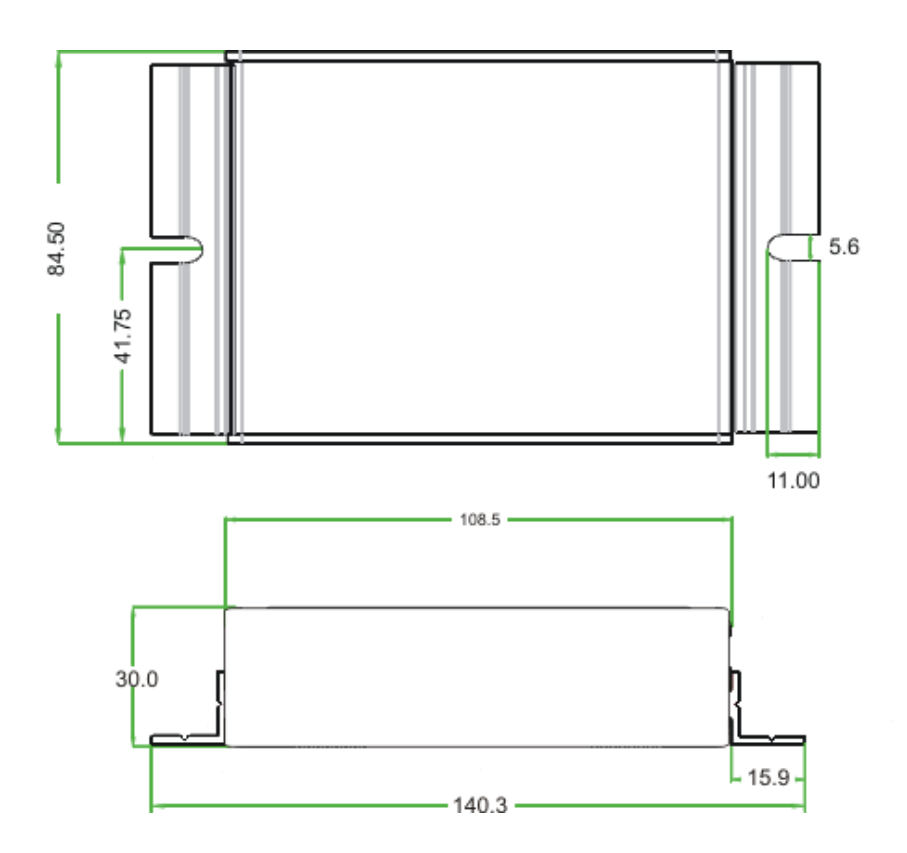

#### <span id="page-14-4"></span>3.1.3 Power Requirements

The Model 120A accepts a dc input voltage between +8 Vdc and +32 Vdc. The maximum power required for operation is 5 Watts. The power is connected using a two terminal Phoenix type pluggable terminal connector with 5 mm spacing. The negative terminal of the power inlet is connected to chassis ground so the power source must be positive grounded. The power inlet is protected by an internal auto-recovering thermal fuse.

### <span id="page-15-0"></span>3.2 Antenna

#### <span id="page-15-1"></span>3.2.1 Antenna Input

The Model 120A antenna input is a female Type F connector that accepts GNSS signal inputs. The 120A is designed to work with active antennas and supplies 5 Vdc to energize the antenna.

#### <span id="page-15-2"></span>3.2.2 Antenna Location

The GPS antenna supplied with the 120A is waterproof and designed for outdoor use in all weather conditions and is designed to mount on the top of the control box through a 23 mm (7/8 inch). The antenna can be mounted in an alternate location and comes standard with a five-meter (16 feet) antenna cable.

#### <span id="page-15-3"></span>3.2.3 Antenna Mounting

Position the antenna to have a clear view of the sky in all directions of the compass for best satellite tracking.

- 1. Place the gasket onto the antenna.
- 2. Pass the antenna base through the 23 mm (7/8 inch) hole in the top of the cabinet.
- 3. Spin the plastic base nut onto the antenna.
- 4. Spin the metal locking nut onto the antenna.
- 5. Attach the TNC cable end to the antenna and hand tighten.
- 6. Route the cable as needed to the clock.
- 7. Attach the F-type connector to the clock and hand tighten.

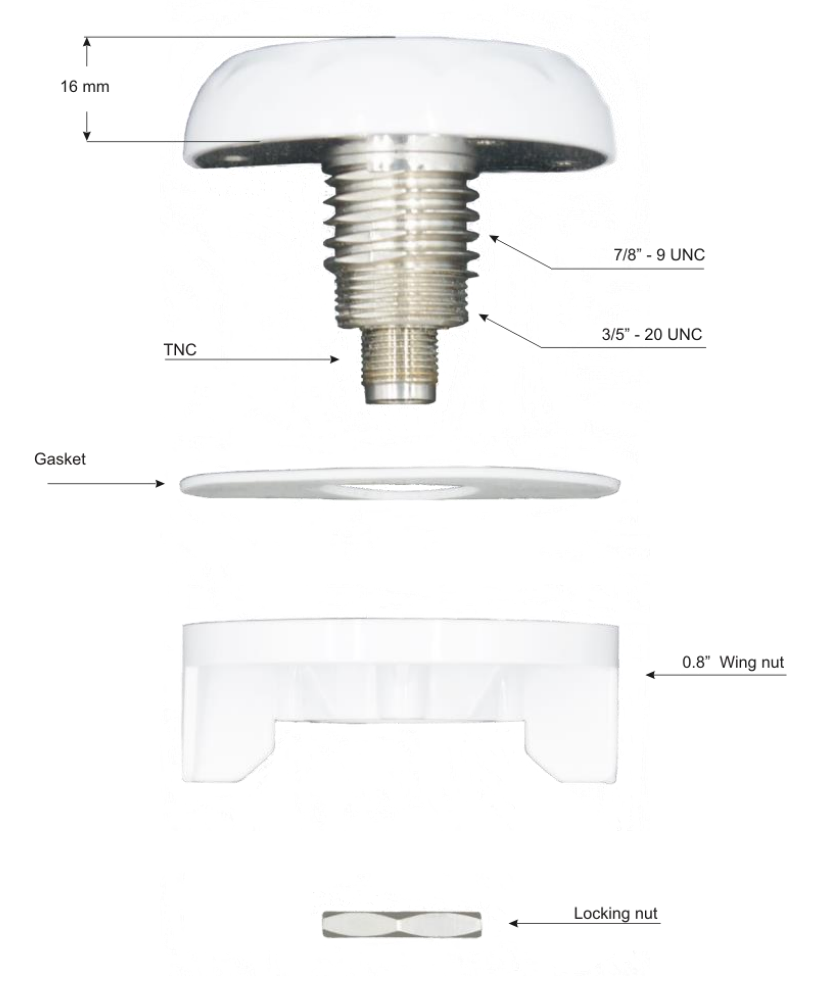

# <span id="page-16-0"></span>4 Configuration

All clock configuration is performed via the USB port or the RS-232 port using a standard ASCII terminal program and serial commands, there are no physical jumpers or switches to set. Firmware updates are only available over the USB management port.

#### <span id="page-16-1"></span>4.1.1 Connecting

The CONFIG PORT and the RS-232 port have equal functionality except firmware updates must use the CONFIG PORT. To start the configuration process, make a serial connection using a terminal program with the following default settings:

- Baud Rate: 115200
- Data Bits: 8
- Stop Bits: 1
- Parity: N

Default Username: Administrator Default Password: P4ssw\_rd

When first connecting, press ENTER to see the Username prompt, type the username, press ENTER, and then type the password and press ENTER. A successful login will display the prompt ">". An unsuccessful login will display the message: "Error 9: Invalid username/password". If you receive this message double check the password, username, and make sure that CAPS LOCK is not on.

#### <span id="page-16-2"></span>4.1.2 Permissions

The available command set depends upon the user role. The default user "Administrator" (role: Admin Config) allows total access to the command set without any restrictions. There are four roles available for each user:

- 1. Admin Config Ultimate user role with no restrictions; has all available commands: add, audit, broadcast, delete, dst, firmware, gnss, localoffset, logout, ool, output, password, position, readconfig, relay, serial, status, time, timeout, users, whoami, writeconfig, and ?.
- 2. Admin Administration role limited to configuring user-related settings with the following commands: add, audit, delete, firmware, logout, password, readconfig, status, timeout, users, whoami, writeconfig, and ?. Other commands are limited to status only.
- 3. Config Configuration role limited to configuring unit-related settings with the following commands: broadcast, dst, firmware, gnss, localoffset, logout, ool, output, password, position, relay, serial, status, time, timeout, whoami, and ?.
- 4. Read Only Operator role limited to status only with the following commands: broadcast, dst, firmware, gnss, localoffset, logout, ool, output, password, position, relay, serial, status, time, timeout, whoami, and ?.

Attempting to enter commands without the proper "role" will display the message: "Error 7: No Permission".

User Notes:

- 1. Multiple users and roles can be added.
- 2. Username length is a minimum of 8 alphanumeric characters and must start with an alpha character.
- 3. Password length is a minimum of 8 characters and must contain 1 upper case, 1 lower case, 1 number, and 1 non-alphanumeric character.
- 4. Command syntax for setting usernames and passwords requires the use of quotes around the values.

#### <span id="page-17-0"></span>4.1.3 Sending Commands

The serial commands are divided by security role: Admin, Config and Read Only. All users have access to the readonly command set in addition to their primary role. All commands use the following nomenclature:

Text without brackets is the command

Text within <variable> are variables required for the command to function

Text within {optional} are optional parameters

Text within "<text>" quotes indicate the required parameter needs to have quotation marks around it.

For example, to add a user named operator1 with an admin role and a password of Admin-120A without the ability to change the user password would have two acceptable commands.

The syntax is:

add "<username>" "<password>" <role> {<pw\_perm>}

and filled in, would look like:

add "operator1" "Admin-120A" 2 0

or

add "operator1" "Admin-120A" 2

The  $\{\text{row}$  perm>} portion of the command is optional and if it is not specified will be 0.

A helpful tip is the use of the "?" command. A lone question mark will display the available commands for the logged in user. A "?" following a command will give the available options and syntax for that command.

Example: "dst ?" will return the syntax for setting Daylight Saving Time.

### <span id="page-17-1"></span>4.2 Clock Configurable Parameters

#### <span id="page-17-2"></span>4.2.1 GNSS

Global Navigation Satellite Systems setting allows to pick the satellite constellation to track and get timing information from. The Model 120A can receive GPS, Galileo, GLONASS and Beidou signals and can actively track up to 3 systems at a time. The Model 120A cannot receive both GLONASS and BeiDou simultaneously.

#### <span id="page-17-3"></span>4.2.2 Local Offset

Local Offset allows the user to set a local time zone and is entered in times +/- from UTC time. For example, Pacific Standard Time is entered as -8 as it is 8 hours behind UTC.

#### <span id="page-17-4"></span>4.2.3 DST

Daylight Savings Time is the seasonal adjustment to adjust local time by adding an hour according to your local laws. The Model 120A can be set to off (no time added), on (1 hour added to your local time) and auto (add an hour automatically according to the custom programming). The auto selection allows the user to set the month, day, hour, and minutes when an hour is added and then removed.

#### <span id="page-17-5"></span>4.2.4 Outputs

There are two output signals on the Model 120A, Out1 and Out2. The outputs are limited to digital signals and are selectable between 2 different drive levels. The low drive (LD) level (50-ohm impedance) is designed to drive lighter loads and minimizes overshoot and ringing. The high drive (HD) level is designed to drive multiple heavy loads and is current limited to 250 mA of drive current with a 10-ohm source resistance. Each output is independently configured to one of the following programmable pulse signals in either UTC time or Local time:

- Unmodulated IRIG-B
- Unmodulated IRIG-B with C37.118
- DCF77
- Pulse Per Day (PPD)
- Pulse Per Hour (PPH)
- Pulse Per Second (PPS)

#### 4.2.4.1 Unmodulated IRIG-B

IRIG-B is a serial time code developed by the US military's **I**nter-**R**ange **I**nstrumentation **G**roup for range timing that has been adopted by many different industries. The IRIG-B timecode has a time frame of 1 second with an index count of 10 milliseconds and contains Time Of Year (TOY) in days, hours, minutes, seconds, and year information in a BCD format and seconds-of-day in SBS. The Model 120A supports the unmodulated (DC level shift) versions of the IRIG-B standard B000 and B003, B004 (RCC 200-16) in both local or UTC time. The control functions of B000 and B004 follow IEEE C37.118 timing specifications.

### <span id="page-18-0"></span>4.2.4.2 DCF77

DCF77 is a one-minute time code with an amplitude-modulated, pulse-width coded 1 bit/s data signal. The first 20 bits are special flags. The minutes are encoded in bits 21–28, hours use bits 29–34, and the date is transmitted during seconds 36–58. In the event of an added leap second, a 0-bit is inserted during the 59th bit.

#### <span id="page-18-1"></span>4.2.4.3 Pulse Per Day (PPD)

Provides a pulse every day at the start of the day with a 10 ms pulse width.

#### <span id="page-18-2"></span>4.2.4.4 Pulse Per Hour (PPH)

Provides a pulse once an hour at the top of the hour. The delay value, from 0 to 10000 ms can be used to offset from top of the hour.

#### <span id="page-18-3"></span>4.2.4.5 Pulse Per Second (PPS)

The one pulse-per-second output is a pulse transmitted at the start of every second with a 10 ms pulse width. The rising edge is the on-time mark of the signal.

#### <span id="page-18-4"></span>4.2.5 SPST Relay Contact

A Form A SPST solid state relay provides contact closure for several clock conditions and programmable pulse modes. The contacts are normally open (NO). "Normally" refers to the relay condition when the clock is powered off. Out of Lock and Fault are considered failsafe as when the condition is met the relay is asserted and the contacts are closed. Power failure will result in open contacts and indicates a fault and out of lock condition. Available settings are:

- Disabled
- Open
- Closed
- Out of Lock (OOL)
- Fault
- Pulse Per Minute (PPM)
- Pulse Per Hour (PPH)
- Pulse Per Day (PPD)
- Single Trigger (ST)

**OOL** – Indicates if the GNSS receiver is receiving enough satellites to produce an accurate time. The contacts will be open when there are not enough satellites and will be closed when satellites are being tracked. The activation/deactivation can be delayed from 1-99 minutes.

**Fault** – Indicates if an internal error is affecting proper operation of the Model 120A. The relay contacts will be open in the presence of a fault and closed under normal operation. Please see section 5.3 for detailed fault information.

**PPM** – Provides a 10 ms contact closure once a minute at the top of the minute.

**PPH** – Provides a 10 ms contact closure once an hour at the top of the hour.

**PPD** – Provides a 10 ms contact closure once a day at the start of the day.

**ST** - Provides a pulse transition at the chosen day, month year, hour, minute, and second. Single Trigger polarity may start as either high (positive) or low (negative). When the trigger occurs, it transitions to the opposite polarity and remains at that value until Single Trigger is deliberately reset.

#### <span id="page-19-0"></span>4.2.6 Serial Port

The Model 120A comes with a 3-wire RS-232 DTE serial interface that can be used to configure and communicate with the clock or to output a broadcast string. The serial port baud, data bit length, stop bits and parity are configurable. The broadcast mode can be set to 1 of 9 predefined outputs or the custom setting which allows the user to configure one. A null-modem cable is required for proper communications.

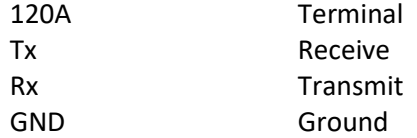

#### <span id="page-19-1"></span>4.2.7 Downloading a Configuration File

The Model 120A current configuration can be downloaded to a binary file using the serial command "readconfig". Sending the "readconfig" command will initiate an X-modem transfer and the Model 120A will wait for an Xmodem handshake to start sending the file when ready. The user must use a terminal program capable of an Xmodem transfer to receive the file. A successful process will look like:

```
>read
Start binary file transfer (Xmodem receive)...
>
Success!
>
```
#### <span id="page-19-2"></span>4.2.8 Uploading a Configuration File

The Model 120A configuration can be uploaded to a binary file using the serial command "writeconfig". Sending the "upconfig" command will initiate an X-modem transfer and the Model 120A will wait for an X-modem handshake to start sending the file when ready. The user must use a terminal program capable of an X-modem transfer to receive the file and when done must log into the Model 120A again. A successful process will look like:

```
>write
Start binary file transfer (Xmodem send)...
>
Config updated, rebooting unit...
>ð
120A Main: 1.01-16
   Boot: 1.00-10
   FPGA: 1.00
Username:
```
# <span id="page-20-0"></span>5 Operation

### <span id="page-20-1"></span>5.1 Startup

Upon proper power application the Model 120A Power LED will illuminate green and the bootup process starts. The clock will start off in the unlocked state (Red unlocked LED will be illuminated) and if there are no faults the Locked LED and the Fault LED will be off.

If connected to the serial or config port with a terminal program you will see:

```
120A Main: 1.01-16
      Boot: 1.00-10
      FPGA: 1.00
   Username:
   >status
      Receiver Version: SW=ROM CORE 3.01 (107888) HW=00080000
      GNSS : GPS GLONASS Galileo BEIDOU
     Tracked: 0 0 0 N/A
      SN/O : 0 0 0 N/A
      Not Yet Locked
      Time Quality:
      Time Local: 00/00/0000 00:00:00
      Time UTC : 00/00/0000 00:00:00
Which will progress to:
   >status
      Receiver Version: SW=ROM CORE 3.01 (107888) HW=00080000
      GNSS : GPS GLONASS Galileo BEIDOU
      Tracked: 8 7 5 N/A
      SN/O : 40 31 37 N/A
      Locked
      Time Quality: 100nS
      Time Local: 05/06/2020 16:27:58
      Time UTC : 05/06/2020 23:27:58
      DST: auto -7:00
```
### <span id="page-20-2"></span>5.2 Reset

A recessed RESET button is located on the far right of end panel that contains the CONFIG PORT. This button is used to reboot or set reset the unit to factory defaults.

- Reboot: Soft power cycle. Does not change configuration.
	- ̶ Press, hold until all LEDs are on, release.
- Defaults: Reset configuration to factory defaults.
	- ̶ Press, hold until all LEDs flash, release.

# <span id="page-21-0"></span>5.3 Faults

The 1133A has built in error checking and will illuminate the Fault (red) annunciator if the clock detects a problem. In addition to the panel LED, the clock will also indicate the error when using the status command on the serial or management ports as a system error and would look like:

>status

Receiver Version: SW=ROM CORE 3.01 (107888) HW=00080000 GNSS : GPS GLONASS Galileo BEIDOU Tracked: 8 6 5 N/A SN/O : 40 31 38 N/A Locked Time Quality: 100nS Time Local: 05/05/2020 15:00:02 Time UTC : 05/05/2020 22:00:02 DST: auto -7:00 System Error(s): 1) PP1 short

The system errors can be split into internal errors and external errors. Internal errors will require sending the unit in for repair while the external errors can be fixed in the field.

System Error(s):

Internal

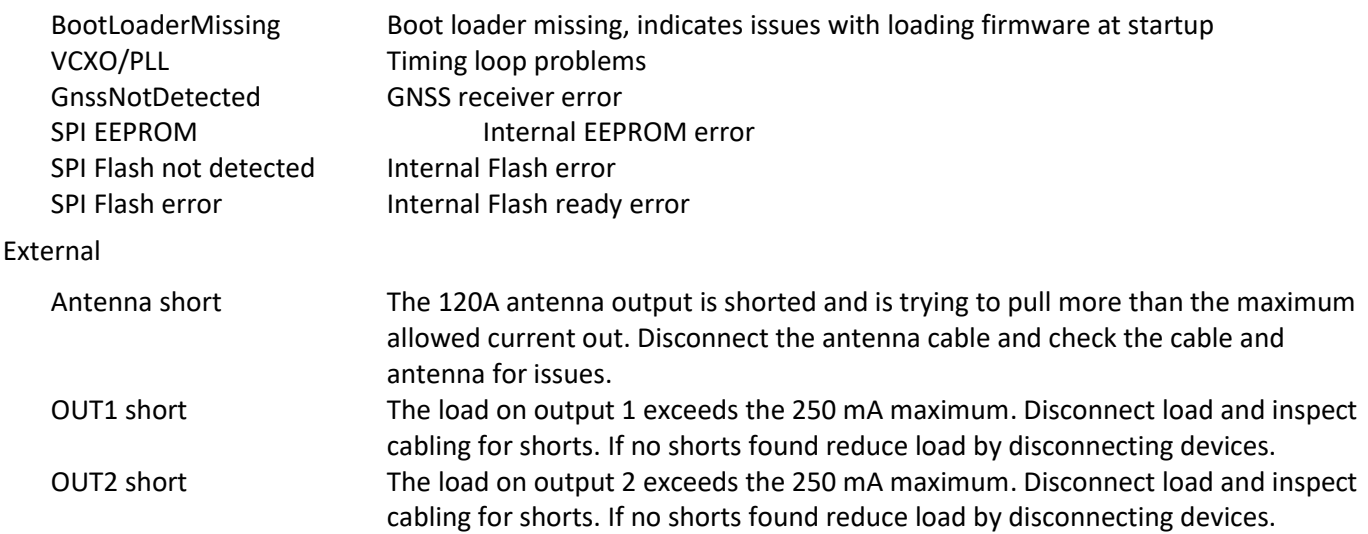

# <span id="page-22-0"></span>6 Firmware Updates

Firmware updates are posted on our website[: www.arbiter.com](http://www.arbiter.com/) under the specific product and are available as a free download.

### <span id="page-22-1"></span>6.1 Requirements

To update firmware, you will need a computer running a terminal program that supports Xmodem transfers, a USB 2.0 A male to micro 5 pin male cable, and the firmware upgrade file (m120-fw\_vXXXX.bin).

### <span id="page-22-2"></span>6.2 Procedure

- Connect the USB cable to the Model 120A config port and a USB port on your computer.
- Open a terminal program and log into the Model 120 using Admin Config privileges
- Verify the firmware version installed by sending the "firmware" command.
- Send the command "firmware update", wait for the prompt "Start binary file transfer (Xmodem send)..."
- Select and send the firmware file using the Xmodem transfer of the terminal program
- When the firmware has been updated you will get a "Success!" notification, press enter to get the login screen.

The sequence will look like this:

>firmware update Starting boot loader... Boot Loader Version: 1.00-10 Start Xmodem transfer... Success! 120A Main: 1.02-4 Boot: 1.00-10 FPGA: 1.00 Username:

### <span id="page-22-3"></span>6.3 Verifying

To verify the firmware has been updated, log into the Model 120A and send the "firmware" command. The Model 120A will respond with:

120A Main: 1.02-4 Boot: 1.00-10 FPGA: 1.00

# <span id="page-23-0"></span>Appendix A IRIG-B Timecode

IRIG-B is a serial time code developed by the US military's **I**nter-**R**ange **I**nstrumentation **G**roup for range. The IRIG-B timecode has a time frame of 1 second with an index count of 10 milliseconds and contains Time Of Year (TOY) in days, hours, minutes, seconds, and year information in a BCD format and seconds-of-day in SBS.

Three functional groups of bits in the IRIG-B time code are arranged in the following order: Binary Coded Decimal (BCD), Control Function (CF) and Straight Binary Seconds (SBS). The BCD group, with IEEE C37.118.1 OFF, contains only time information including the seconds, minutes, hours and days, recycling yearly. With IEEE C37.118.1 ON, BCD adds year information. The CF group contains other information including time quality, leap year, pending leap seconds and parity. Reference bits separate the various components of the IRIG-B time code.

Figure A-1 illustrates the primary differences between modulated and unmodulated IRIG-B. You will notice that the while modulated IRIG-B is distinctive because of the 1 kHz sinewave carrier, it is similar to unmodulated IRIG-B since the peak-to-peak values of the carrier follow the same form as the peaks of the digital waveform, which contain the information. Note that the first reference bit of both modulated and unmodulated IRIG-B is in sync with the rising edge of a 1 PPS signal.

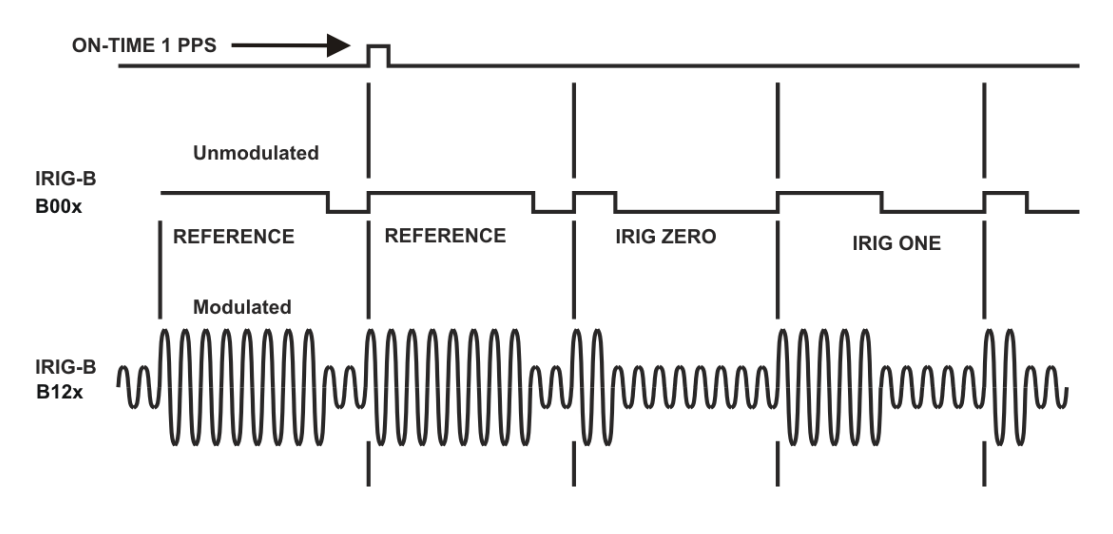

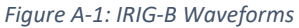

# <span id="page-23-1"></span>A.1 IRIG-B IEEE C37.118.1

As mentioned above, turning IEEE C37.118.1 ON in the clock enables extra bits of the Control Function (CF) portion of the IRIG-B time code. Within this portion of the time code, bits are designated for additional features, including:

- Calendar Year (old method, now called *BCDY EAR*)
- Leap seconds, and leap seconds pending
- Daylight Saving Time (DST), and DST pending
- Local time offset
- Continuous Time quality (new with C37.118.1)
- **Parity**
- Position identifiers

To be able to use these extra bits of information, protective relays, RTU's and other equipment receiving the time code must be able to decode them. Consult your equipment manual to determine if the IEEE C37.118.1 feature should be turned ON in the clock. To view details of the IEEE Std C37.118.1, please check with the IEEE.

The Model 120A supports the unmodulated (DC level shift) versions of the IRIG-B standard B000 and B003, B004 (RCC 200-16) in both local or UTC time. The control functions of B000 and B004 follow IEEE C37.118 timing specifications.

# <span id="page-25-0"></span>Appendix B Serial Commands

The CONFIG PORT and the RS-232 port have equal functionality except firmware updates must use the CONFIG PORT. To start the configuration process, make a serial connection using a terminal program with the following default settings:

- Baud Rate: 115200
- Data Bits: 8
- Stop Bits: 1
- Parity: N

Default Username: Administrator Default Password: P4ssw\_rd

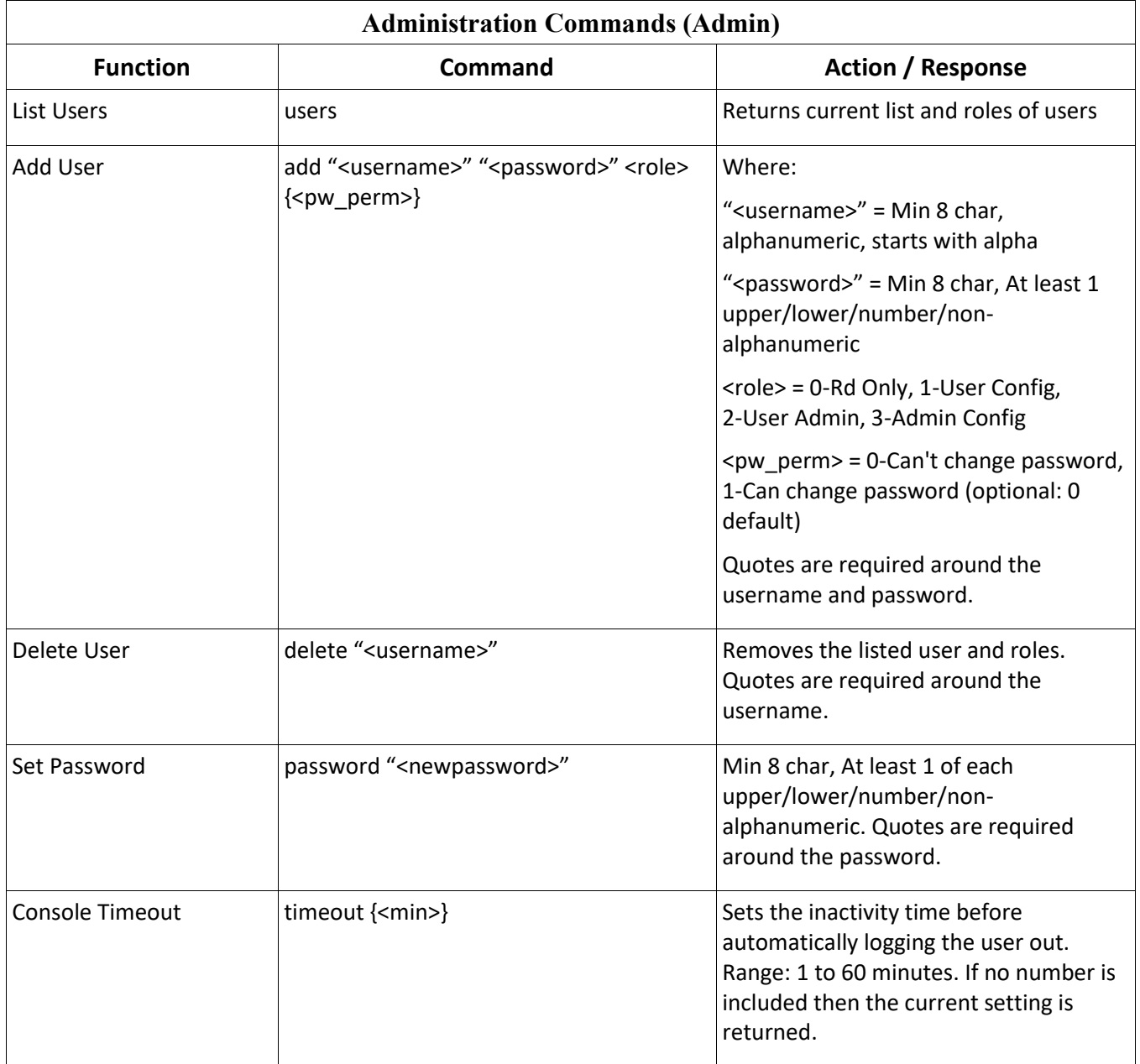

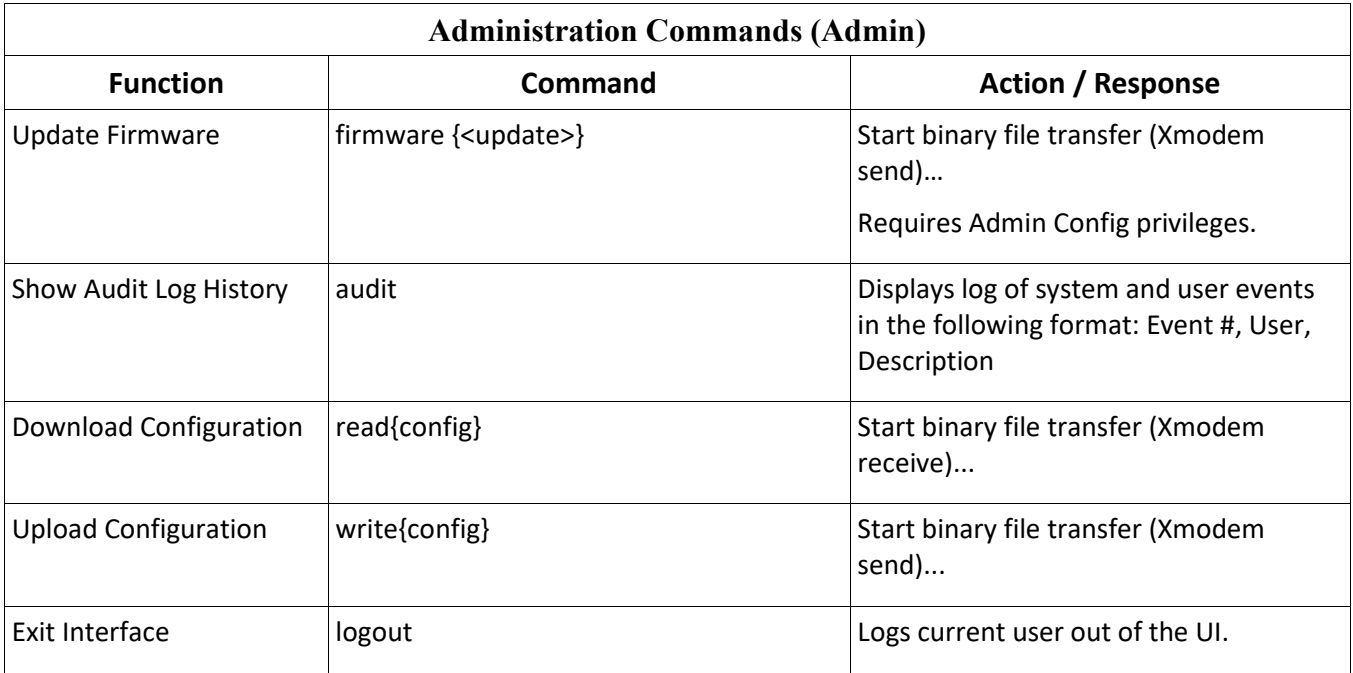

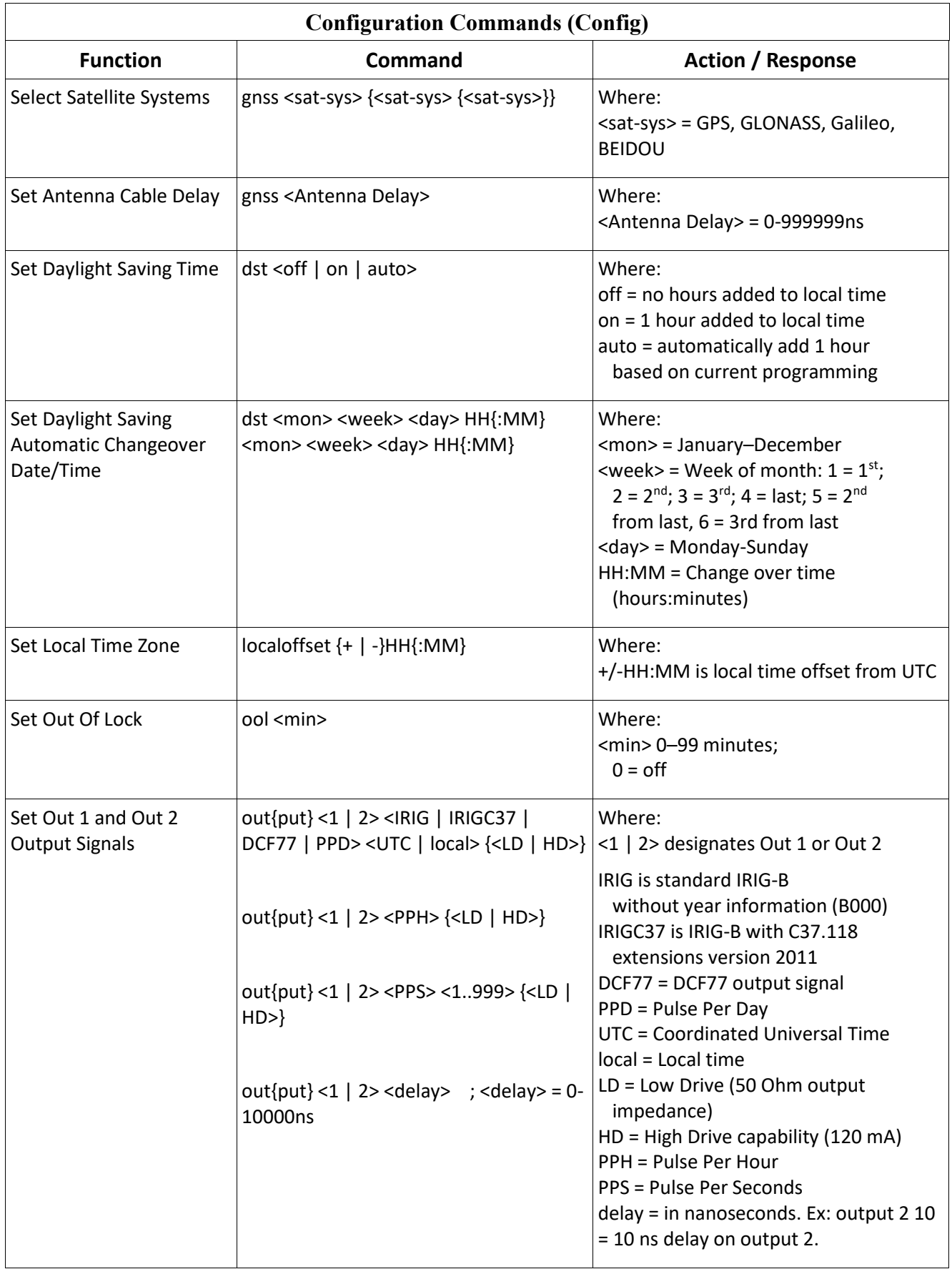

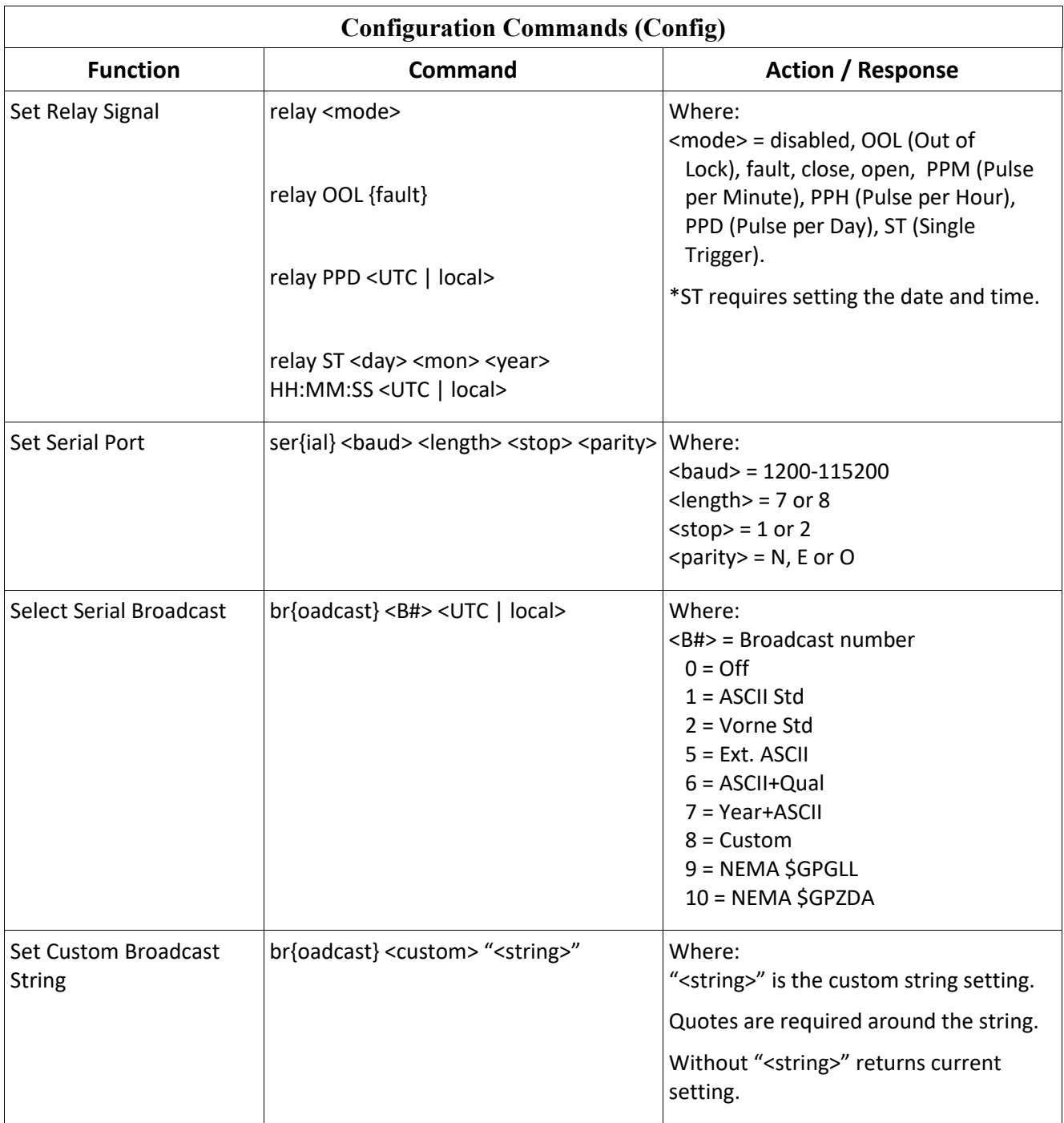

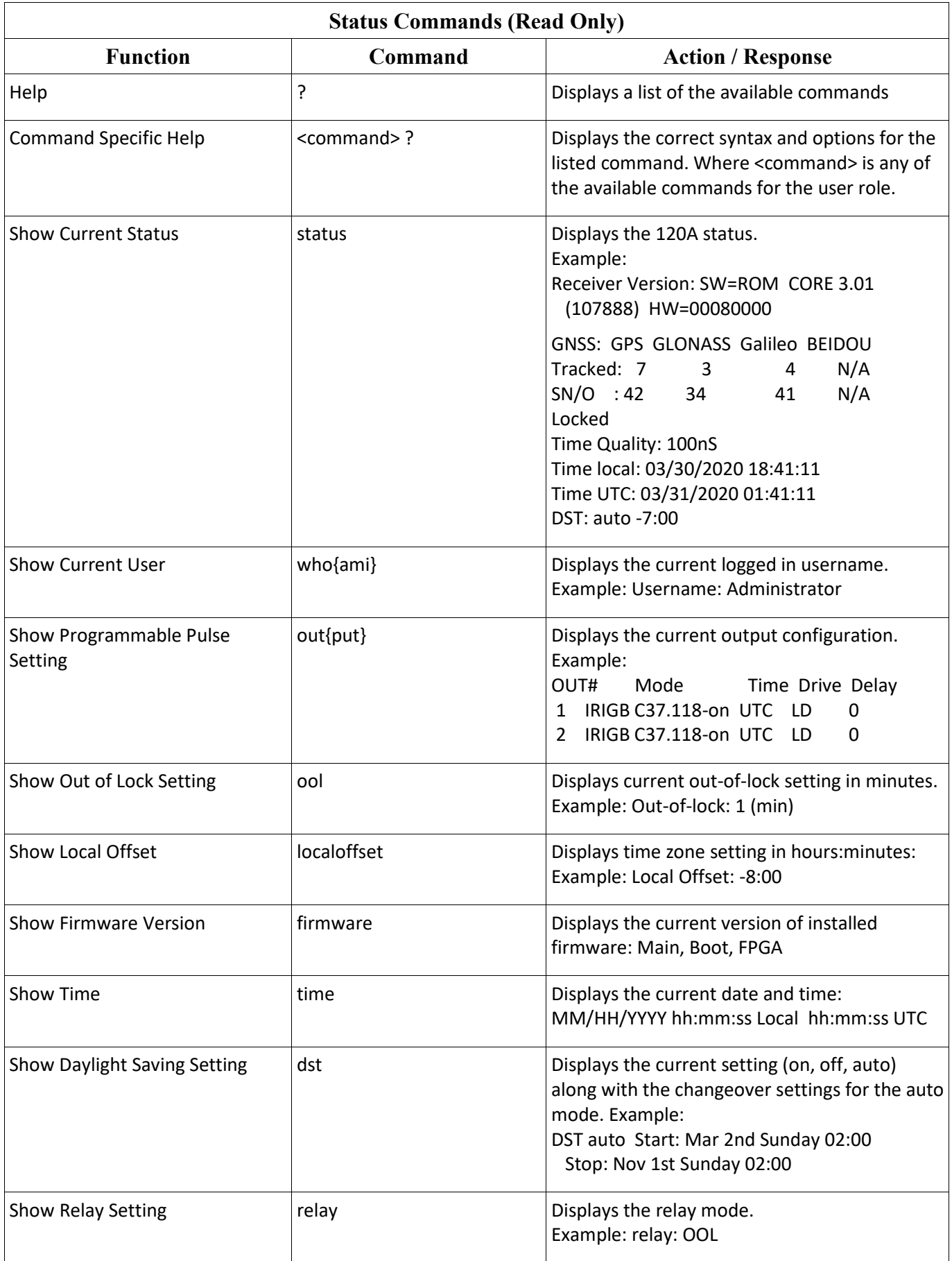

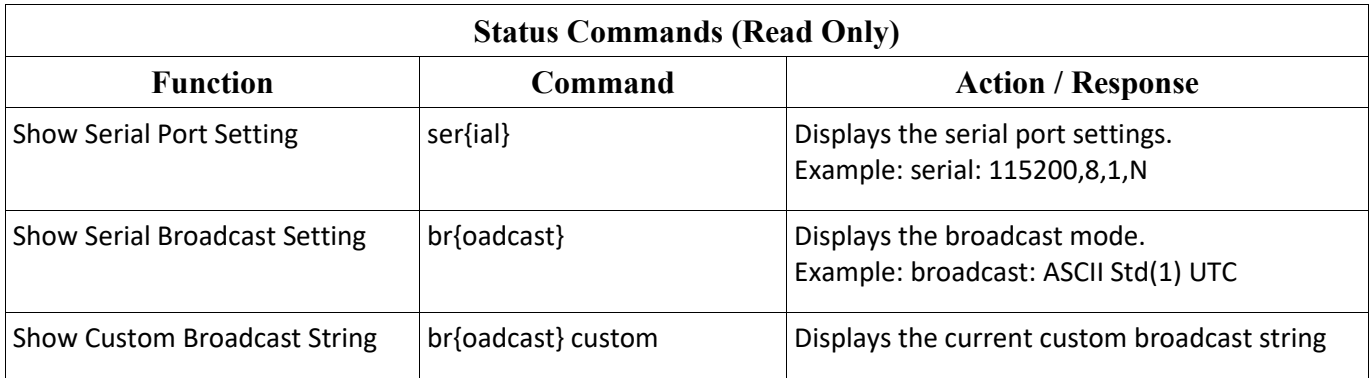

# <span id="page-31-0"></span>B.1 Constructing a Custom String

This section provides the character set and rules for constructing a custom string. At the end of this section is a tutorial on how to construct strings using some of the standard broadcast strings as examples.

| <b>Character</b> | <b>Meaning</b>                                                                                                    |
|------------------|----------------------------------------------------------------------------------------------------|
| $\frac{1}{2}$    | / character                                                                                                    |
| Cssnn            | Xor checksum of specified range, where ss = start location (hex value from 00 to<br>FF) and nn = number of bytes (hex value from 00 to FF)                                 |
| D                | Day of month: 01, , 31                                                                                                    |
| d                | Day of year: 001, , 366                                                                                                    |
| e f              | GNSS elevation: ±dddddd.dd length = 10 Fractional Seconds: 00, , 99                                                                                                    |
| <b>Hxx</b>       | Hexadecimal value where xx is a hex value from $00, \ldots$ , FF                                                                                                    |
| h.               | Hour: 00, , 23                                                                                                    |
| Ln               | LCD front panel display buffer, 2 lines, 20 characters: L1 = top line; L2 = bottom<br>line                                                                                 |
| m                | Minute: 00, , 59                                                                                                    |
| м                | Month: 01, , 12                                                                                                    |
| O o              | Local hour offset: $\pm$ hh where hh=00, , 12 Local minute offset: 0, , 59<br>minutes                                                                                      |
| Pi               | Latitude: where $i = 1$ , degrees (dd); = 2, Minutes (mm); = 3, Fractional minutes                                                                                         |
|                  | (mmmm); = 4, Seconds (ss); = 5, Fractional seconds (fff); = 6, N (North) or S<br>(South)                                                                                   |
| рi               | Longitude: where $i = 1$ , degrees (ddd); = 2, minutes (mm); = 3, fractional minutes;<br>$=$ 4, seconds (ss); $=$ 5, fractional seconds (fff); $=$ 6, E (East) or W (West) |
| r                | Carriage return and line feed = <cr><lf></lf></cr>                                                                                                    |
| Sii              | String Type where ii: 01 = Status change; 02 = Vorne Opt28; 03 = Opt28 ASCII; 04 =<br>True Time Opt28                                                                      |
| s                | Seconds: 00, , 59                                                                                                    |
| Txx              | On time character where xx is a hex value from 01 to FF (Note: Must be at the<br>start or end of the string!)                                                              |
| U                | Unlock time: 00, , 99 minutes                                                                                                    |
| vnn              | Option 28 values: $01 =$ Time Deviation; $02 =$ Frequency; $03 =$ Frequency Deviation;<br>04 = Amplitude; 05 = Phase Angle                                                 |
| W                | Day of week: $1, \ldots$ , 7 where $1 =$ Sunday                                                                                                    |
| w                | Day of week: $1, \ldots$ , 7 where $1 =$ Monday                                                                                                    |
| y                | Year: $00, \ldots, 99$                                                                                                    |
| Y                | Year: 2000, , 2xxx                                                                                                    |
| z                | Display number                                                                                                    |

**Custom Broadcast Character Set**

*Table B-1 Characters used with Custom Strings*

<span id="page-31-1"></span>**[Table B-1](#page-31-1) Notes.** Conditionals can use any of the above, with the exception of Cssnn and Txx, in addition to any string characters. CONDITIONALS CANNOT BE NESTED!

**True/False Condition**

Command: **/**[*ii*? *< t > /* :*< f > /*] where:

*< t >* = True condition *< f >* = False condition *ii*: 01 = Locked; 02 = Status change; 03 = Locked with max accuracy; 04 = Fault; 05 = Daylight Saving Time change pending; ; 06 = Unlocked LED status (whether Unlocked LED On/O↵)

#### **Ordinal Condition**

Command: **/**{*ii*? *<* 0 *> /* :*,...,< n > /*;*< e >*} where:

*<* 0 *>,<* 1 *>,...,< n >* = ordinal position

*< e >* = Else condition *ii*: 01 = Time Quality (13 possible ordinals); 02 = Time Quality for True Time format (5 possible); 03 = Time Zone Indicator (3 possible, 0=DST active, 1=Not active, 2=UTC)

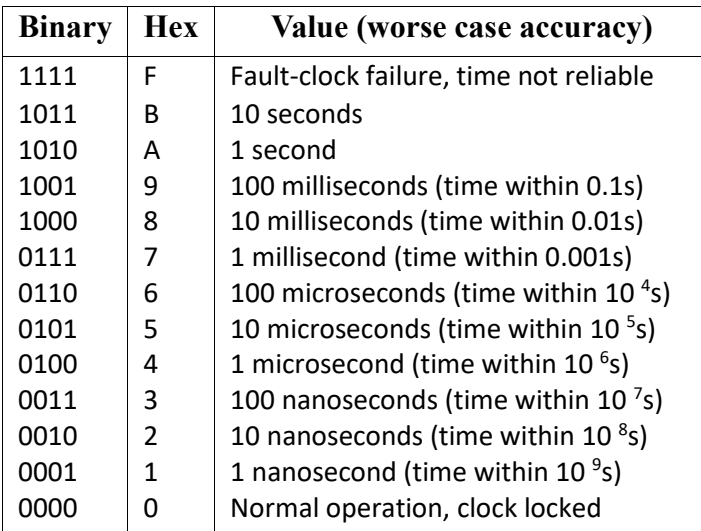

*Table B-2 List of Possible Time Quality Levels, Ordinal 01*

<span id="page-32-0"></span>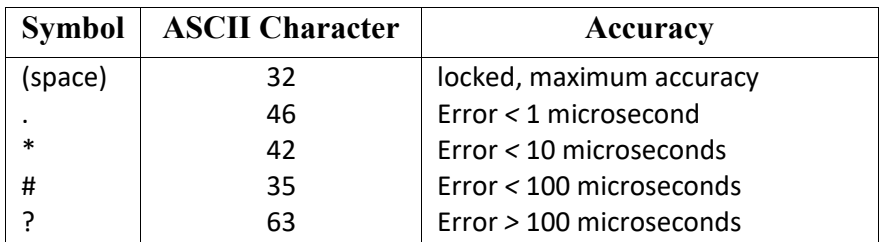

*Table B-3 List of True Time Quality Levels, Ordinal 02*

#### <span id="page-32-1"></span>**Using Ordinals and Conditionals**

An ordinal returns an ASCII character or characters (e.g. 1, 2, 3,...., good, bad, etc.) for a requested value (e.g. clock accuracy). A conditional returns an ASCII character or characters (e.g. 0, 1, locked, unlocked, etc.) based on a true/false request (e.g. Is there a Fault?). Illustrated below are several examples of using ordinals and conditionals when constructing a custom string. You can even construct standard strings to check your work. All the ordinal/conditional examples below use the ASCII Standard broadcast string.

**Ordinal 01.** This ordinal consists of 13 different accuracy values as listed in [Table B-2.](#page-32-0) Notice the ordinals (0, 1, 2,...,B, F) are all represented in this example. All need not be used as shown in the second example. This example more closely follows the 1201B/C accuracy, not signaling a change until reaching 1 microsecond.

/T01/d:/h:/m:/s/{01?0/:1/:2/:3/:4/:5/:6/:7/:8/:9/:A/:B/:F/}/r /T01/d:/h:/m:/s/{01?0/:0/:0/:0/:4/:5/:6/:7/:8/:9/;out of lock/}/r

Note that the accuracy values (e.g. 0, 1, 2,...,F) can be replaced with textual values. For example, note that the value "out of lock" in the second example replaced everything after "9" in the first example.

**Ordinal 02.** This ordinal consists of 5 different accuracy values as listed i[n Table B-3.](#page-32-1)

/T01/d:/h:/m:/s/{02? /:./:⇤/:#/:?/}/r

**Ordinal 03.** This ordinal consists of three different time zone values: DST active (i.e. Daylight Saving Time), DST inactive (i.e. Standard Time) and UTC time.

/T01/d:/h:/m:/s/{03? DST Active/: DST Inactive/: UTC/}/r

**Conditional 03.** In this condition the clock is queried for a locked condition. It answers true with a space if locked and false with a question mark if unlocked.

/T01/d:/h:/m:/s/[03? /:?/]/r

### <span id="page-33-0"></span>B.2 Custom Broadcast String Setup Example

In this section, you will find an example of constructing a custom broadcast string that produces one of the standard broadcasts. By building up a custom string that produces a standard broadcast, you to compare the output your custom string produces with that of the standard broadcast. If the outputs agree, then your custom string must be correct. This should give you some confidence in constructing your own broadcast string.

#### **ASCII Standard**

Desired Output: *<*soh*>*ddd:hh:mm:ss <CR><LF> Custom String Code: /T01/d:/h:/m:/s/r Command: broadcast custom "/T01/d:/h:/m:/s/r"

Input String Construction Notes: The method of starting the ASCII Standard broadcast is using the "br 8 UTC" or "br 8 local" command. Custom string entry always begins with the 'br custom'. The T01 specifies the on-time character as a Hex 01, which is the Start of Header. Notice that these characters are preceded by the "/", which precedes each of the other [\(Table B-1](#page-31-1)) characters. "d" is for Julian Day, "h" if for hours, "m" is for minutes, "s" is for seconds, and "r" is for carriage return, line feed. The ":" subdivides the Julian day, hour, minute and second, and no space between characters. After typing in the Input String Code (as shown above), press the Enter key. The code's acceptance is indicated by a carriage return line feed.

#### **Common ASCII Characters**

Listed below are a few common ASCII control characters used with the Model 120A clock. For a more complete listing of ASCII characters, you will need to consult an additional source. Other printable characters may be typed in as seen on a keyboard.

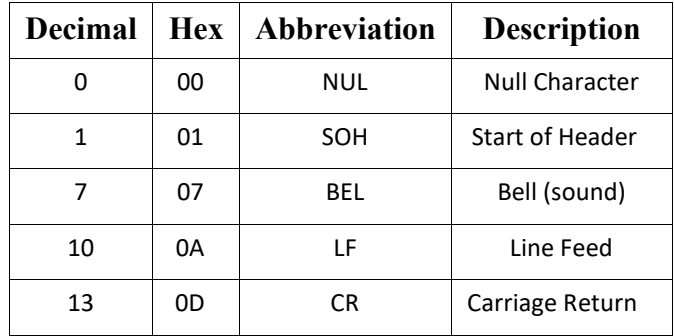

*Table B-4 Short Table of ASCII Characters*

# <span id="page-34-0"></span>Appendix C Antenna Placement

Sectio[n 3.2](#page-15-0) covers the basic mounting of the antenna. Here are some tips for optimal antenna placement:

- Position so it has a clear view of the horizon in all directions. Tall buildings, trees, and other high-powered transmitting antennas can interfere with tracking satellites.
- If it must be mounted on the side of a building then choose the side closest to the equator.
- Protect it from the elements such that snow does not accumulate on it.

# <span id="page-35-0"></span>Appendix D Troubleshooting

- Locked and Unlocked LEDs are both off: Check that power supply is correct (8-32 Vdc). Using an AC supply can cause the Model 120A to power on but continually reset only illuminating the Power LED.
- Model 120A will not lock to satellites: Check the antenna cable and antenna for any damage. Use the ASCII status command to check for faults and tracking information.
- Fault LED is illuminated
- IRIG-B Time is incorrect: Check settings to make sure the unit is set for the correct time reference, UTC or Local. If Local is selected, verify local offset and daylight savings settings are correct.

# <span id="page-36-0"></span>Appendix E Glossary

**Broadcast** – Serial data sent out over the serial port once per second.

**DST - D**ay **S**avings **T**ime, the

**GNSS** - Global Navigation Satellite System is is a general term describing any satellite constellation that provides positioning, navigation, and timing (PNT) services on a global or regional basis. Including GPS, BeiDou, Galileo and GLONASS

BeiDou is a global GNSS owned and operated by the People's Republic of China. Galileo is a global GNSS owned and operated by the European Union. GLONASS is a global GNSS owned and operated by the Russian Federation. GPS is a global GNSS owned and operated by the United States

**Local Offset** – Is the difference between local time and UTC time determined by time zones.

**OOL** – Out of lock is the term used when satellite signals are not available and the clock is unable to receive time.

# <span id="page-37-0"></span>Appendix F Clock Drawings

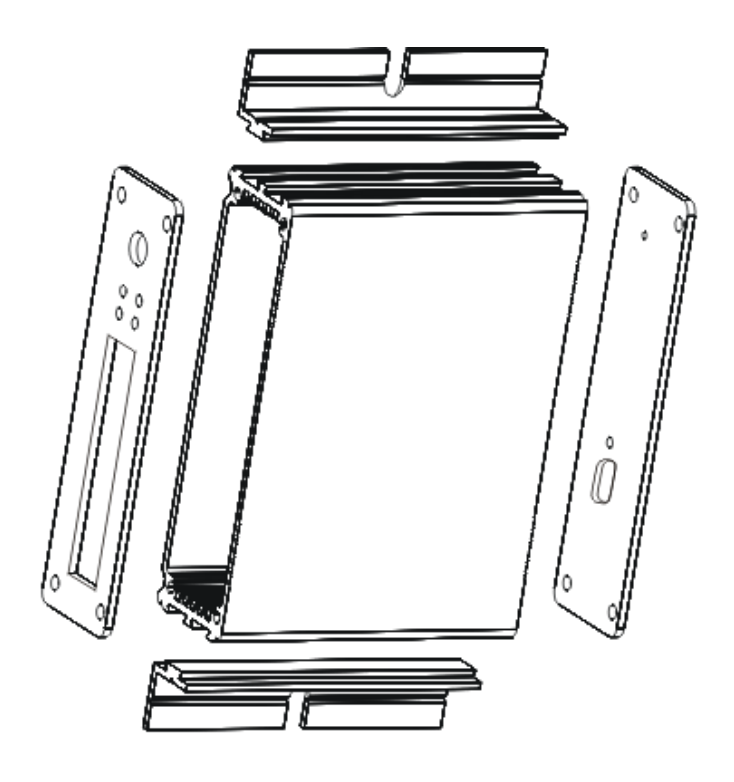

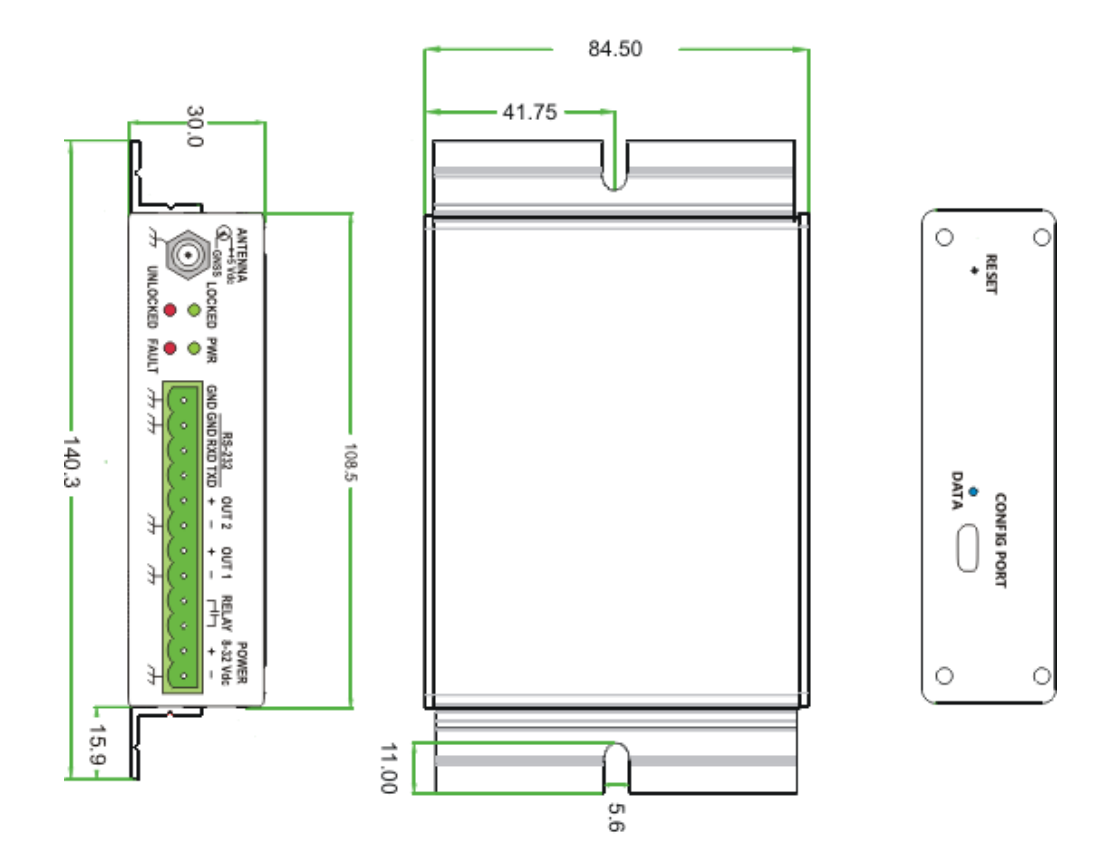